## **Unidad Didáctica 4. Búsqueda de vídeos en Internet.**

- **Temporalización:** Esta unidad didáctica comprende dos sesiones.
- **Metodología:** La metodología de esta unidad se basa principalmente en la realización de actividades participantes por parte de los usuarios.
- **Material:** 
	- Ordenadores con ratón, altavoces y conexión a Internet.
	- Herramienta In-TIC.
- **Objetivos:** 
	- Aprender a realizar una búsqueda de vídeos a través de Youtube.
	- Explorar los intereses musicales de los usuarios del grupo y la interacción entre ellos.
- **Descripción general:** Esta unidad se centra en la búsqueda de vídeos a través de Internet, en este caso, a través de www.youtube.es y tomando como referencia la música. Se tratará de que los usuarios observen durante estas sesiones otra forma distinta de buscar en Internet y una nueva posibilidad para el desarrollo de su ocio, especialmente en aquellas personas a las que les guste escuchar música o que quieran recordar imágenes correspondientes a algún momento de su vida pero que no puedan visualizar de otra manera.

En la realización de esta actividad se buscará que los usuarios trabajen con canciones, cantantes o grupos de música de su interés, explorando así los diferentes gustos musicales de los miembros del grupo y favoreciendo la evocación de recuerdos de sus historias de vida a través de la música.

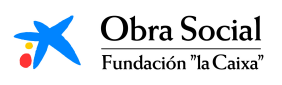

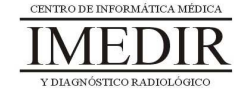

- **Descripción de las sesiones:** 
	- $\bullet$  **Sesión 1 / Sesión 2.** En estas sesiones se les presentará a los usuarios la página de Youtube, a la que entrarán a través de In-TIC.

Una vez en la página principal, se les mostrará a los usuarios el recuadro en el que escribir el tema sobre el que realizar la búsqueda de vídeos. También se les enseñará cómo explorar la página principal a través de las flechas de desplazamiento del teclado de In-TIC para Internet (ver Figura 1).

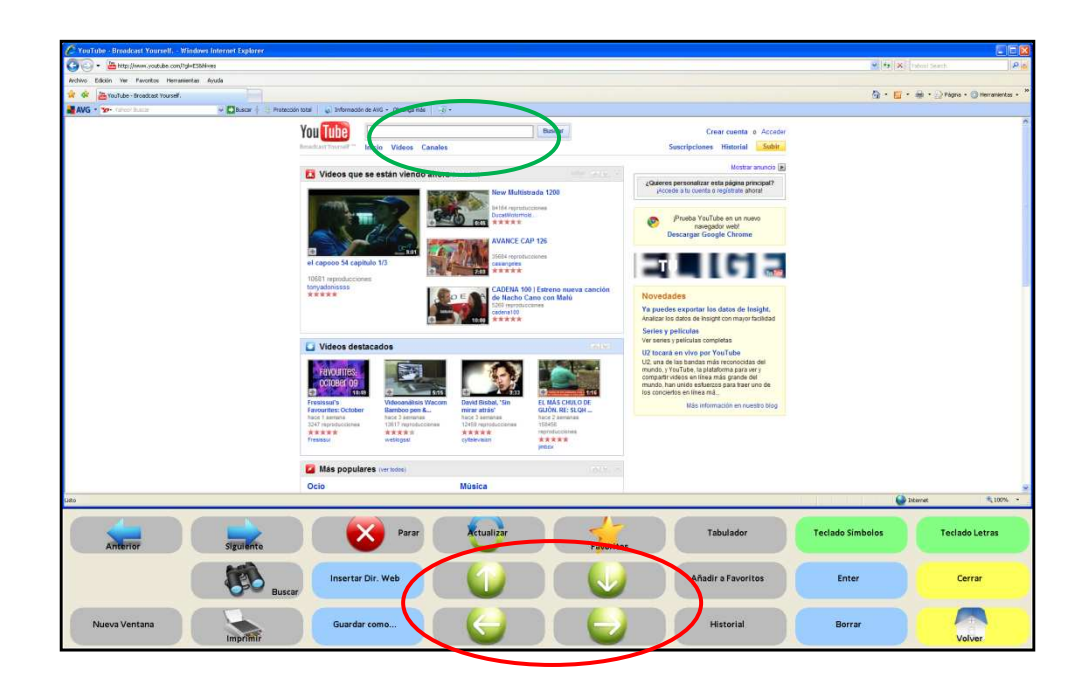

Figura 1. Página principal de Youtube. En la imagen, aparece rodeado de color verde el recuadro en el que introducir los términos de búsqueda y de color rojo las flechas de desplazamiento.

Una vez hayan realizado una exploración inicial de la página, los usuarios podrán comenzar la búsqueda de vídeos. En esta unidad, se propone centrar esta búsqueda en la música y en concreto, en una canción, grupo o cantante de su interés.

Para ello, se situarán en el recuadro que se les ha mostrado previamente y pulsarán sobre Teclado letras, tal y como se

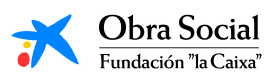

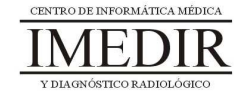

observa en la Figura 2. En las Figuras 3 y 4 se puede observar un ejemplo de búsqueda.

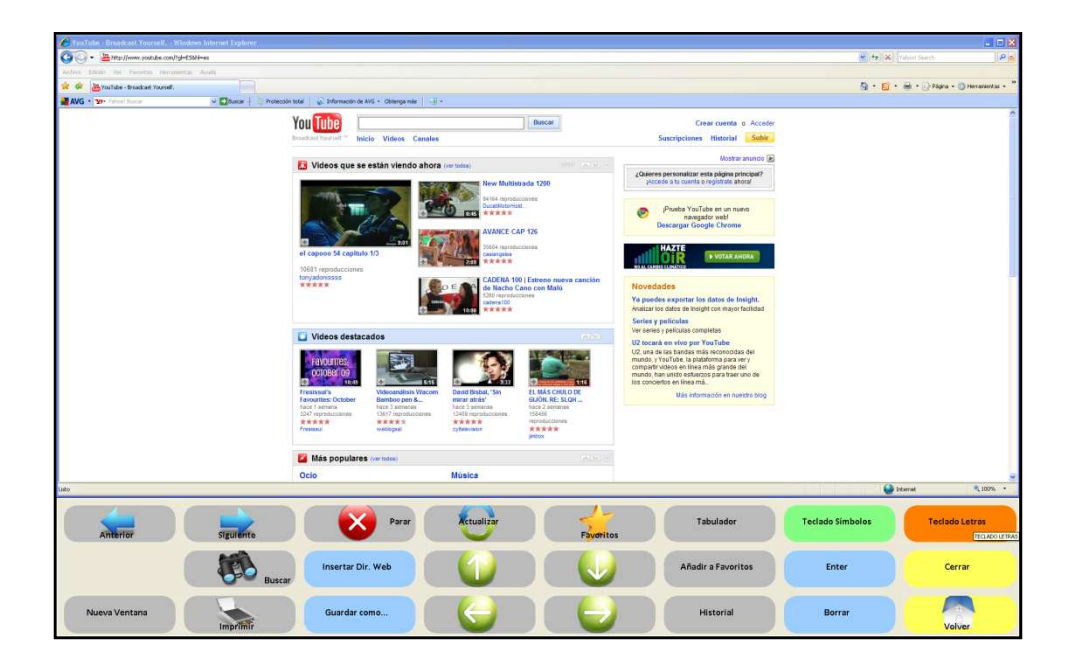

Figura 2. En la imagen, aparece resaltado el botón que tienen que pulsar los usuarios para poder escribir la palabra o palabras deseadas.

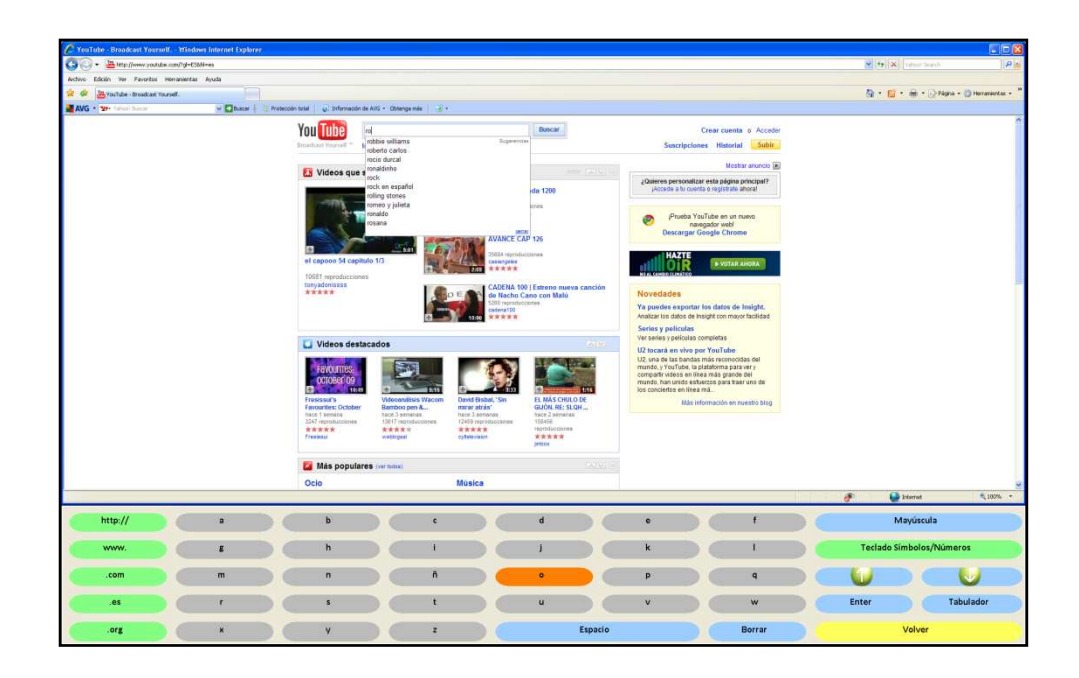

Figura 3. En el ejemplo, se introduce como tema de búsqueda Rocío Dúrcal utilizando el Teclado letras.

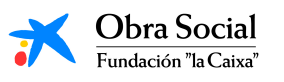

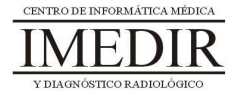

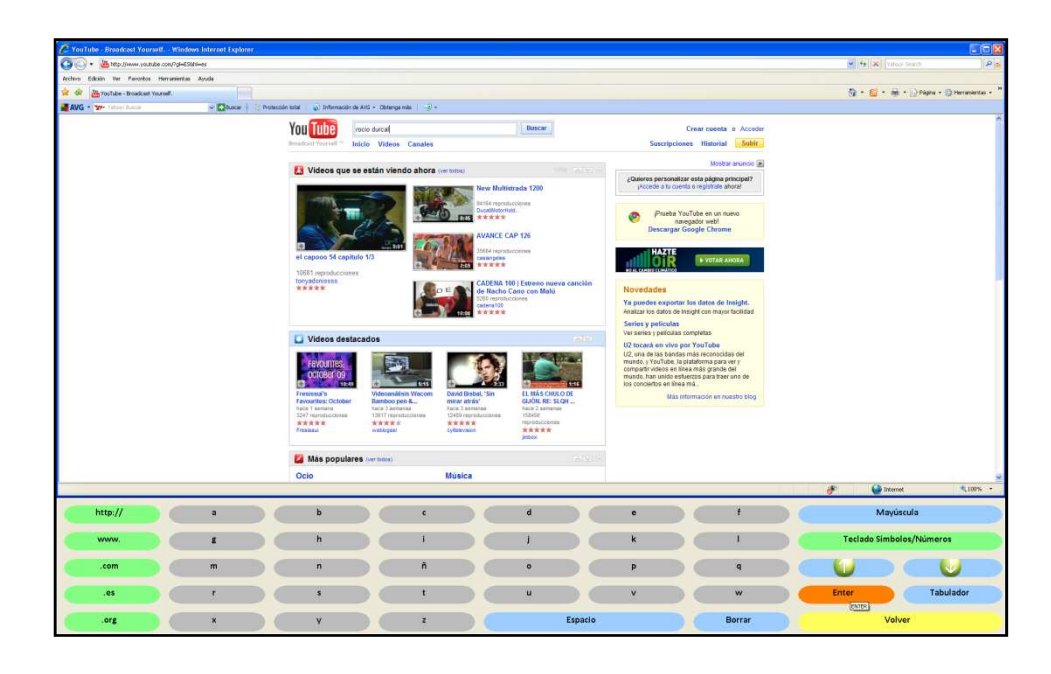

Figura 4. Una vez escrito, el usuario pulsa sobre el botón Enter para dar la orden de búsqueda.

A continuación, se les explicará cómo explorar la página de resultados de Youtube (ver Figura 5) de igual forma que se había hecho en la búsqueda temática a través de Google y en la búsqueda de imágenes.

| YouTube - rocio durcol - Windows Internet Explorer                                                                                                    |   |  |    |  |              |  |          |                |             |                              |                                  |  |                                    |                                 | <b>LIDIX</b> |  |
|----------------------------------------------------------------------------------------------------|---|--|----|--|--------------|--|----------|----------------|-------------|------------------------------|----------------------------------|--|------------------------------------|---------------------------------|--------------|--|
| Call Call * Entry Union couldno community have percentioned a callonarch type staged                                                                                                    |   |  |    |  |              |  |          |                |             |                              |                                  |  | <b>DRIN</b><br>Miles XI need times |                                 |              |  |
| Archivo Edición Vor Faxostos Herrigistritas Ayuda                                                                                                    |   |  |    |  |              |  |          |                |             |                              |                                  |  |                                    |                                 |              |  |
| a or<br>Hybrida - soco dural                                                                                                    |   |  |    |  |              |  |          |                |             |                              |                                  |  | Q· E · m · Dram · O Heranista ·    |                                 |              |  |
| <b>MAVG . We have have</b>                                                                                                    |   |  |    |  |              |  |          |                |             |                              |                                  |  |                                    |                                 |              |  |
| v [ Bussel   E Protection total   @ Informaciande AVG + Obtenga más   22 +<br>Rocio Durcal - Amor Eterro<br>Rocio Durcal - Amer Elerno<br><b>京東東京大</b> haced meses 1213524 reproductiones reconsistants<br>Resultados del canal para rocio durcal<br><b>Rocio Durcal Canal Oficial</b><br>María da los Angeles de las Heras Orto.<br>verzasero nombre de Rocio Durcal, nació<br>Video reciente<br>en Mad<br><b>A DE</b> ROCIO DURCAL -<br>VESTIDA DE BLANCO<br>. .<br>TE Vicea 1139 specratores<br>ROCIO DURCAL - COSTUMBRES<br>ROCIO DURCAL - COSTUMBRES (Concierto Incividable)<br>京京京文文 New 7 moiss 757345 mproducocous frickdurgaly<br>ROCIO DURCAL - LA GATA BAJO LA LLUVIA<br>ROCIO DURCAL - LA GATA BAJO LA LLUNA (Conderto inonidable)<br>***** here 7 means 129600 munoscoppes recedercate<br>ROCIO DURCAL - ME GUSTAS MUCHO<br>ROCIO DURCAL - ME GUSTAS MUCHO (Concierto Instablia)<br>青青黄黄黄 Note 7 meses 450535 reproductionnes recedurants<br>Rocio Durcal - Fue Un Placer Conocerte<br>Rocio Durcal - Fue Lin Placer Conocerte<br>食食食食素 hotel meses 471540 reproductions moletarraty<br>Rocio Durcat - Me Nace Del Corazón<br>Rocio Durcal - Ne Nace Del Corando<br>REERR hazdness 36732 remiscones receivesty<br>Videos recientes sobre rocio durcal |   |  |    |  |              |  |          |                |             | Click to find more<br>Arundo | YUNDA<br><b>Official Partner</b> |  |                                    |                                 | 电 100% -     |  |
| ion                                                                                                    |   |  |    |  |              |  |          |                |             |                              |                                  |  |                                    | <b>Co</b> Internet              |              |  |
| http://                                                                                                    | a |  | ъ  |  | c            |  | d        |                | e           |                              |                                  |  |                                    | Mayúscula                       |              |  |
| www.                                                                                                    | g |  | 'n |  |              |  |          |                |             |                              |                                  |  |                                    | <b>Teclado Símbolos/Números</b> |              |  |
| .com                                                                                                    | m |  | n  |  |              |  | $\alpha$ |                | Ð           |                              | a                                |  |                                    |                                 |              |  |
| $.$ es                                                                                                    |   |  | s  |  |              |  | u        |                | $\mathbf v$ |                              | w                                |  | Enter                              |                                 | Tabulador    |  |
| .org                                                                                                    | × |  |    |  | $\mathbf{z}$ |  |          | <b>Espacio</b> |             |                              | Borrar                           |  |                                    | Volver                          |              |  |

Figura 5. Página de resultados de Youtube.

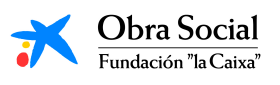

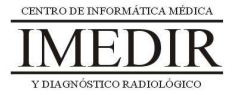

Los usuarios pulsarán sobre aquellos vídeos que deseen visualizar. En la Figura 6 se muestra un ejemplo de visualización de un vídeo localizado a partir de la búsqueda explicada en el ejemplo anterior.

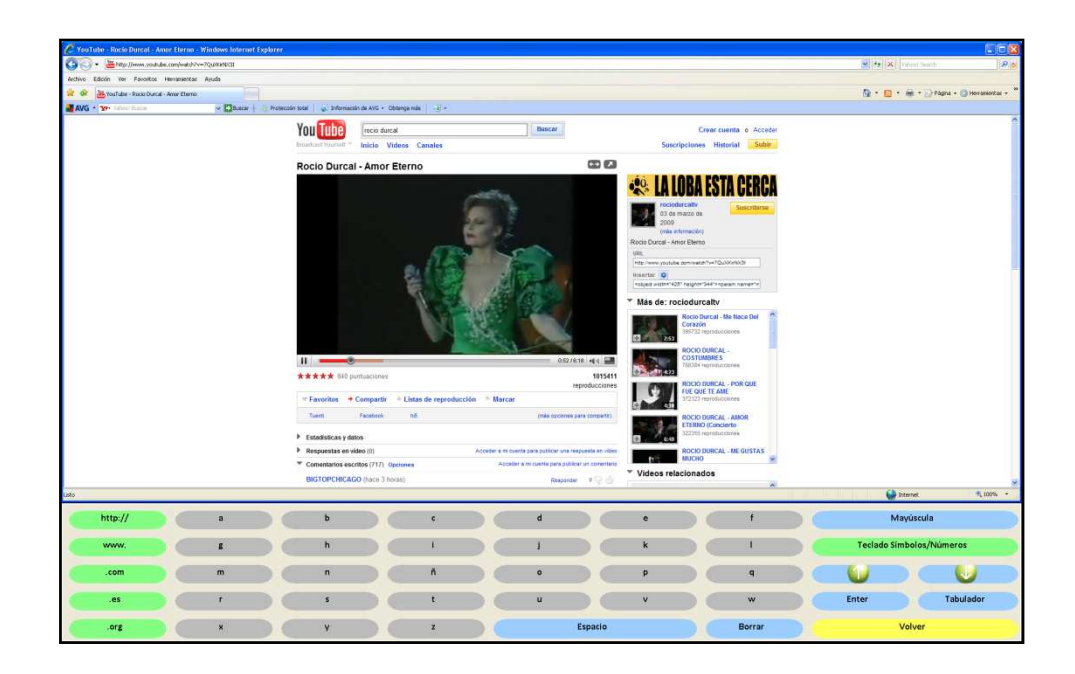

Figura 6. En la imagen, se puede ver uno de los vídeos de Rocío Dúrcal encontrados tras realizar la búsqueda.

Esto se podrá hacer de forma individual si se dispone de auriculares; no obstante, resultará más productivo y beneficioso para el grupo visualizar los vídeos encontrados de forma grupal, de tal manera que todos los usuarios del grupo compartan con sus compañeros la música que les gusta o les gustaba en su juventud. Además, esta actividad puede ser una buena oportunidad para evocar y compartir recuerdos de la historia de vida de cada uno.

Al terminar, los usuarios volverán a la página de resultados pulsando sobre la tecla Volver y a continuación, sobre Anterior, tal y como se puede observar en las Figuras 7 y 8. Finalmente, saldrán de Internet y del In-TIC y apagarán el ordenador.

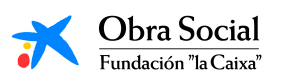

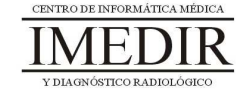

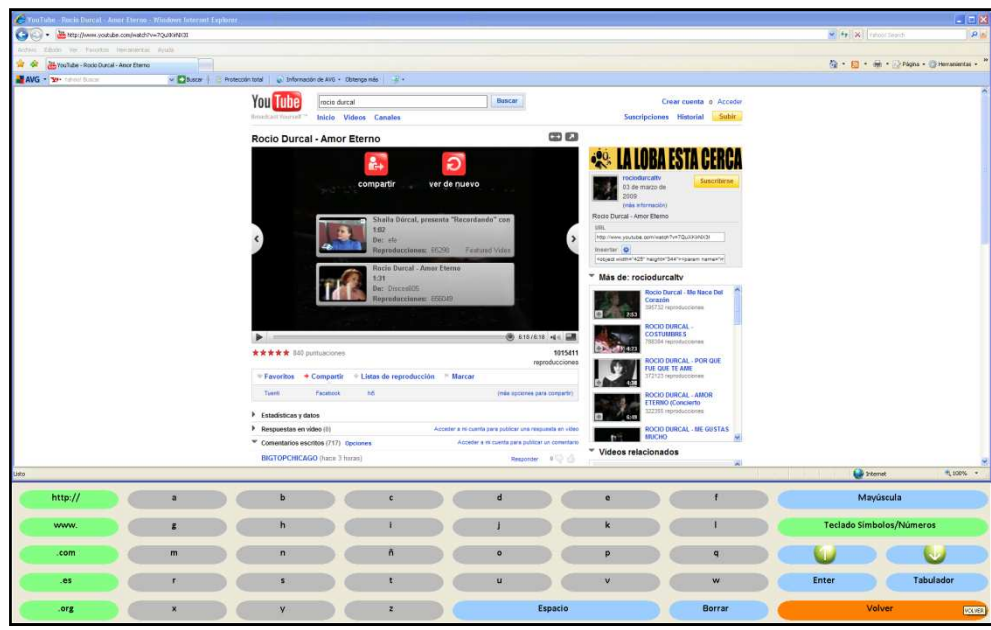

Figura 7. En la imagen, aparece resaltado el botón Volver que permite regresar al teclado de In-TIC para Internet.

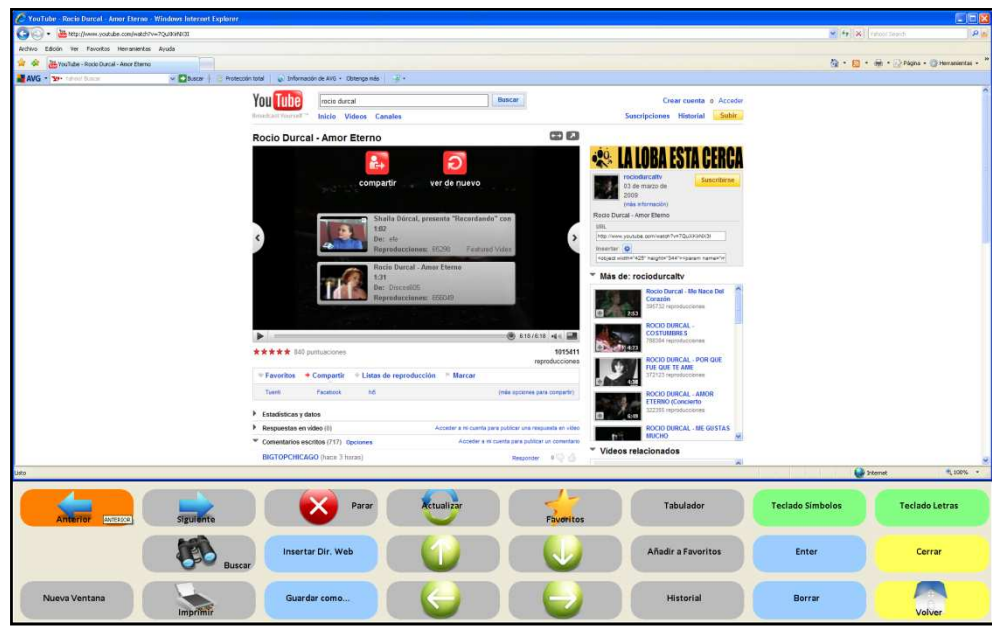

Figura 8. Los usuarios pulsarán sobre el botón Anterior para regresar a la página de resultados de Youtube.

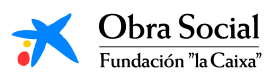

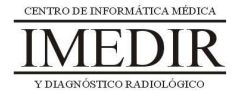